## **BGP Tool Hints**

Here are some docs about how to build the various BGP tools out there.

## **Building BGPDUMP**

[BGPDUMP](https://github.com/RIPE-NCC/bgpdump/wiki) is a tool and set of libraries maintained by the RIPE NCC which reads MRT (Multi-Threaded Routing Toolkit) files and outputs them in human readable format (ie ASCII).

First off, we clone the git repo locally. Go to the place where you normally do your development work (for example, **/usr/local/src**), and:

git clone https://github.com/RIPE-NCC/bgpdump.git

Next make sure we have the libraries and packages we need installed:

sudo apt install libz-dev libbz2-dev autoheader

and then go into the **bgpdump** folder and build the **Makefile**:

cd bgpdump ./bootstrap.sh

Once this is done we can then build **bgpdump**:

make

and then install it:

sudo make install

which will put **bgpdump** into **/usr/local/bin**.

You can now take your MRT files, eg as produce by [RouteViews](http://routeviews.org) and convert them into plain text for further analysis.

## **Building a Looking Glass**

These instructions cover how to put together the [Cougar Looking Glass](https://github.com/Cougar/lg) code. Why choose this one? Well, it's there, it seems to work fine, and installs nicely on Ubuntu 22.04. Even though the code itself hasn't been touched since 2009!

First off, grab the few files you need off the repo - you could clone it, but there are only a few files, and they haven't been changed in a while. Put them all in **/usr/local/src/LG**. All the directions below assume that the working directory is here.

Assuming a basic install of Ubuntu 22.04, we need to add a few packages, including a compiler.

sudo apt install apache2 make gcc libexpat1-dev

Next we need to install a few extra perl modules to support the looking glass. Assuming we don't have CPAN already set up, we need to do:

cpan App::cpanminus

This installs the basic CPAN environment to make adding in modules simpler. Once the CPAN environment is in place, you then need to run:

cpan install CPAN::DistnameInfo cpan install XML::Parser cpan install Net::Telnet

which will install the XML parser and telnet support for Perl. This should all complete successfully you'll see these two packages and all the supporting modules being automatically installed.

With the Apache2 webserver installed in its default configuration, we now need to create two folders for the Looking Glass components.

sudo mkdir -p /var/www/looking-glass/lg

And then copy the required components into place.

sudo cp -p favicon.ico index.html lg.cgi lg.conf /var/www/looking-glass/lg/

Next we need to create the Apache site configuration:

cd /etc/apache2/sites-available

and create a new config file with the URL of your site, for example, **lg.my.site.conf** with the following contents:

```
<VirtualHost *:80>
 ServerName lg.my.site
DocumentRoot /var/www/looking-glass/lg/
Alias /lg/favicon.ico /var/www/looking-glass/lg/favicon.ico
Alias /libraries /var/www/looking-glass/libraries
 ScriptAlias /lg /var/www/looking-glass/lg/lg.cgi
 <Directory "/var/www/looking-glass/lg">
   AllowOverride None
   Options +ExecCGI
   AddHandler cgi-script .cgi .pl
   Require all granted
 </Directory>
```
</VirtualHost>

We need to turn on support for CGI:

sudo a2enmod cgid

Then we need to enable the site:

sudo a2ensite lg.my.site

and then restart Apache2 for it to go live:

sudo systemctl restart apache2

[Back to Home page](https://www.bgp4all.com.au/pfs/hints/start)

From: <https://www.bgp4all.com.au/pfs/> - **Philip Smith's Internet Development Site**

Permanent link: **<https://www.bgp4all.com.au/pfs/hints/misc>**

Last update: **2023/08/19 07:20**

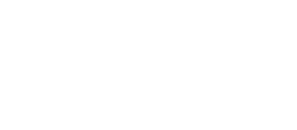